#### MAA-CTR-BTSP-GER

NINTENDO 3DS-SOFTWARE-SCHNELLANLEITUNG STORY OF SEASONS

**An einem kalten Wintertag fiel dir zufällig ein einfach gehaltenes Flugblatt in die Hände, das in deinem Briefkasten** lag:

**Nintendo ARVELOUS!** 

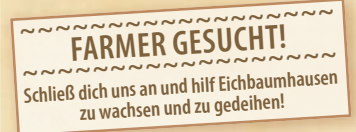

So sehr es sich von deinem bisherigen Leben unterschied, **so verlockend schien das Ganze doch. Da war die Hoffnung auf eine Veränderung. Eine neue Aufgabe…** 

**Bereits am selben Tag war der Antrag verfasst und schon kurz danach auf dem Weg an die Adresse auf der Rückseite des Flugblatts – zum Dorf Eichbaumhausen.**

**Und bereits eine Woche darauf traf die frohe Botschaft ein: Man hatte dich zum Farmer und neuesten Mitglied der Gemeinde erkoren!**

**Beim Packen deiner Sachen konntest du bereits dieses Kribbeln spüren, das vor großen Reisen und Veränderungen auftritt. Diese Mischung aus Aufregung und Ungewissheit, gepaart mit der Vorfreude auf die sich bietenden Möglichkeiten!**

# **<sup>2</sup> <sup>S</sup>pielsteueru<sup>n</sup><sup>g</sup>**

**Ausführbare Aktionen in der Spielwelt sind in rot und Aktionen in Menüs in schwarz gehalten.**

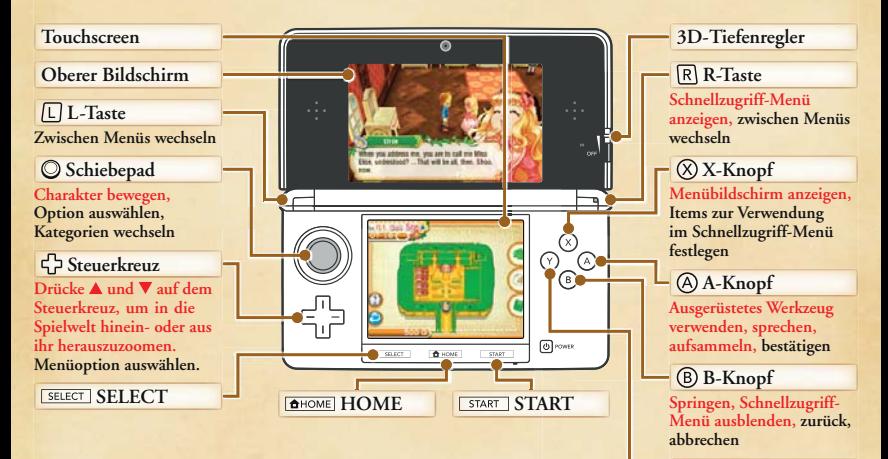

#### **Touchscreen**

**Berühre den Touchscreen, um in der Spielwelt zwischen einer Karte der Gegend, in der du dich gerade befindest, und einer Karte der Umgebung von Eichbaumhausen hin- und herzuschalten.**

**Du kannst Menüoptionen auch durch Berühren der Symbole auf der rechten Seite des Touchscreens auswählen.**

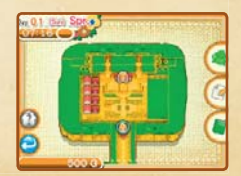

**Item weglegen, Items sortieren**

 **Y-Knopf**

# **<sup>3</sup> <sup>S</sup>pielw<sup>e</sup>lt-Bild<sup>s</sup>chi<sup>r</sup><sup>m</sup>**

**Wenn du draußen unterwegs bist, kannst du dich über den Zustand deines Charakters informieren oder Optionen im Menü auswählen.** 

- **1 Aktuelle Ausdauer und Gesundheit (siehe S. 6)**
- **2 Das heutige Wetter**
- **3 Das ausgerüstete Werkzeug**
- **4 Das aktuelle Datum, die aktuelle Uhrzeit und ein Ereignis-Symbol, falls an diesem Tag ein Feiertag ist oder ein Wettbewerb stattfindet.**
- **5 Die Minikarte, die dir dabei hilft, dich zurechtzufinden bzw. anzeigt, wo sich andere Personen befinden.**

 **Berühre den Touchscreen, um zwischen einer Karte der Gegend, in der du dich befindest, und einer Karte, die alle besuchbaren Orte anzeigt, zu wechseln.**

 **Das Haus-Symbol zeigt alle der Gilde gehörenden Felder an, welche Pflanzen dort angebaut werden** 

**können und wem die Rechte zur Nutzung eines Felds gehören. Berührst du das Symbol im Dorf, werden dir die Namen der Läden angezeigt.**

- **Das Zurück-Symbol zeigt dir den Weg nach Hause an.**
- **6 Der Geldbetrag, über den du im Moment verfügen kannst. Liefere Pflanzen oder Produkte an deine Händler, um ihn zu erhöhen.**
- **7 Menü-Symbole**
	- **Tasche-Symbol: Berühre es, um den Menübildschirm aufzurufen.**
	- **Papier-und Bleistift-Symbol: Berühre es, um Lieferinformationen, Lieferprotokolle und deine Bilanz anzuzeigen.**
	- **Buch-Symbol: Berühre es, um dein Tagebuch aufzurufen. Hier kannst du speichern, laden oder zum Titelbildschirm zurückkehren.**

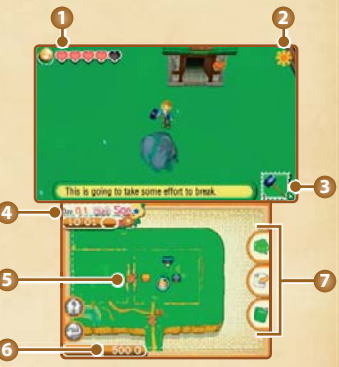

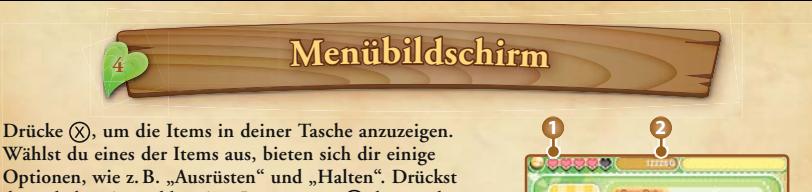

**3**

**4**

du nach dem Auswählen eines Items erneut (X), kannst du **es für die Verwendung im Schnellzugriff-Menü auswählen.**

- **1 Aktuelle Ausdauer und Gesundheit**
- **2 Dein verfügbarer Geldbetrag**
- **3 Beschreibung des ausgewählten Items**
- **4 Die Itemkategorie**  Drücke  $\Box$  oder  $\Box$ , um die Kategorie zu wechseln.
- **5 Anzahl deiner aktuellen Items / Anzahl der Items, die du besitzen kannst**
- **6 Anzahl des ausgewählten Items**
- **7 Itemqualität (siehe unten)**

# **Über die Itemqualität**

**Die Qualität von Items wie z. B. Samen, Pflanzen (siehe S. 9) oder Materialien zum Erstellen von Dingen wird durch Sterne angezeigt. Je mehr Sterne, desto höher die Qualität. Und eine höhere Qualität lässt sich natürlich auch besser verkaufen. Nahrung mit höherer Qualität hilft dir zudem beim Wiederherstellen deiner Ausdauer. Items desselben**  Typs lassen sich in deinem Inventar durch Drücken von  $\heartsuit$  in einem **Stapel zusammenfassen. Aber pass auf, dabei werden die Sterne für die Qualität aller Items gemittelt.**

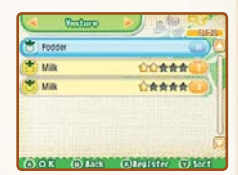

Tixits 2550

A copper can used for watering crops. It holds more water than a basic Watering Can, and lets you move

ook ohn alater visit

faster while watering. [Stored bi] Toolbox [Cooking] X m  $\frac{1}{2}$  Hot Copper Watering Can **O** Old Sinkle **S** Old Ave **Cid Hammer Old Milker** 

**6 5**

# **<sup>5</sup> <sup>Z</sup>ei<sup>t</sup> <sup>u</sup><sup>n</sup><sup>d</sup> Jah<sup>r</sup>eszeite<sup>n</sup>**

**Während des Spielens vergeht die Zeit in der Spielwelt und bringt somit auch den Wechsel der Jahreszeiten mit sich. In jeder dieser Jahreszeiten kannst du unterschiedliche Pflanzen anbauen und deine Nachbarn unterhalten sich über saisonale Themen. Und natürlich gibt es da auch noch die für jede Jahreszeit besonderen Festivals, Feiern und Wettbewerbe!**

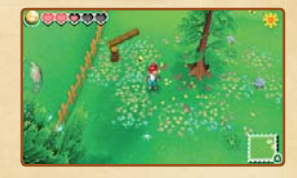

### **Frühling**

**Steckrüben und Kartoffeln gehören zu den Pflanzen, die du im Frühling anbauen kannst. Das Wetter ist meist heiter an zunehmend wärmer werdenden Tagen und du darfst dich auf Ereignisse wie die Blumenmesse und den Tag der Verliebten freuen.**

#### **Sommer**

**Tomaten und Zwiebeln sind beliebte Pflanzen des Sommers. In der wärmsten Jahreszeit finden viele tolle Ereignisse im Freien statt, beispielsweise das Feuerwerk und das Angelturnier.**

### **Herbst**

**Auberginen und grüne Paprika erfreuen sich im Herbst großer Beliebtheit. Sobald sich die Farbe der Blätter ändert, sind unter anderem auch der Kochwettbewerb und das Herbstkonzert feste Termine im Kalender.**

### **Winter**

**In der kalten Jahreszeit kann man auf Pflanzen wie Rettich und Chinakohl setzen. Und auch in der Kälte kann man Spaß haben! Wie wäre es zum Beispiel mit dem Valentinstag und der Sternenlicht-Gala?**

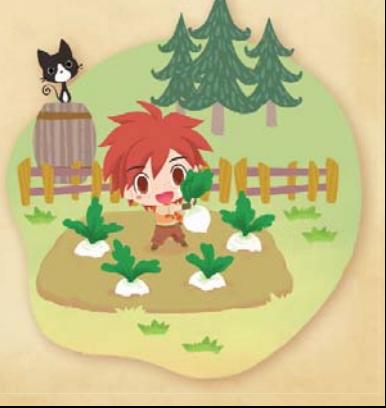

# **<sup>6</sup> <sup>A</sup>llg<sup>e</sup>mei<sup>n</sup>e<sup>r</sup> <sup>Z</sup><sup>u</sup>stand**

**Schonender Umgang mit den eigenen Ressourcen ist für jeden Farmer wichtig. Achte auf deine Ausdauer und deine Bilanz. Überarbeite dich daher nicht und gib auch nicht zu viel aus. Am Ende wird deine Geduld sicher belohnt.**

### **Ausdauer und Gesundheit**

**Bei der Farmarbeit (siehe S. 9) und beim Arbeiten mit den Tieren verbrauchst du Ausdauer. Erreicht deine Ausdauer das Minimum,** 

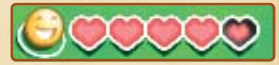

**brichst du vor Erschöpfung zusammen und wachst am nächsten Tag wieder auf. An diesem Tag wird der Level deiner Gesundheit um eins verringert. Wurde deine Gesundheit herabgesetzt, benötigst du für Aufgaben mehr Ausdauer als normalerweise.**

### **Über Gesundheit**

**Es gibt vier durch Symbole dargestellte Level: gut, normal, nicht gut und schlecht.**

**Du kannst verbrauchte Ausdauer wiederherstellen oder deine Gesundheit verbessern, indem du isst oder die Klinik im Dorf besuchst.**

### **Über Geld**

**Geld lässt sich verdienen, indem du deine Ernte oder Erzeugnisse aus der Nutztierzucht auf dem Marktplatz verkaufst. Mit dem verdienten Geld kannst du jede Menge nützliche Dinge bei den Händlern auf dem Marktplatz, im Laden und beim Schreiner erwerben.**

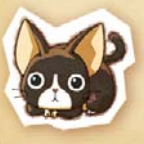

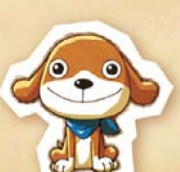

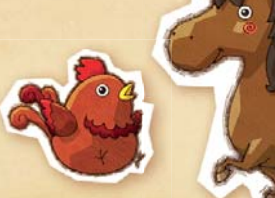

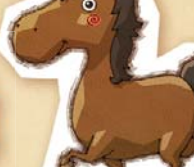

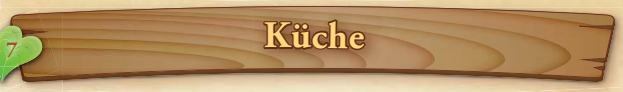

**Was stellt man wohl mit all den köstlichen Erzeugnissen aus der Ernte an? Eine Möglichkeit ist, sie in deiner Küche in wohlschmeckende Gerichte zu verwandeln! Das Verspeisen dieser Gerichte stellt zudem Ausdauer wieder her und gibt dir die Kraft, um die Arbeit auf deiner Farm zu bewältigen.**

### **Gerichte kochen**

**Zuerst musst du das Rezept des Gerichts auswählen, das du kochen möchtest. Rezepte können bei Händlern gekauft oder bei bestimmten Ereignissen erhalten werden. Und so setzt du das Rezept dann um:**

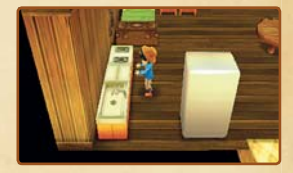

**Wähle das Gericht aus. Bedenke aber, dass sich nur Rezepte auswählen lassen, für die du über die benötigten Zutaten verfügst.**

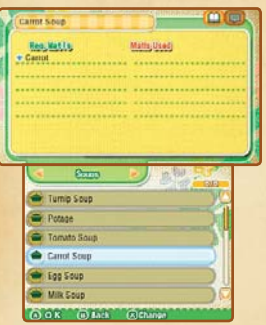

**Jetzt musst du die Zutaten auswählen und entscheiden, wie viele Portionen du herstellen möchtest. Die Qualität des fertigen Gerichts hängt dabei von der Qualität der Zutaten ab.**

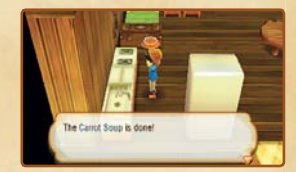

# **<sup>M</sup>öbe<sup>l</sup> <sup>8</sup>**

**In STORY OF SEASONS kannst du dein Haus ganz nach deinen eigenen Vorstellungen dekorieren! Einige wichtige Möbel benötigt aber jedes Heim. Und die stellen wir dir jetzt mal vor.**

### **Bett**

**Nach einer Nacht im eigenen Bett wachst du am nächsten Morgen mit neuer Ausdauer und Gesundheit auf. Die Menge der wiedergewonnenen Ausdauer und die Zeit, zu der du aufwachst, hängen vom Zeitpunkt ab, zu dem du ins Bett gehst.**

### **Kalender**

**Durch ihn behältst du den Überblick über Feiertage, Wettbewerbe und Geburtstage. Drücke**  $\boxed{L}$  **oder**  $\boxed{R}$ , um zwischen den Jahreszeiten zu wechseln, und wähle dann **den gewünschten Tag mit dem Steuerkreuz aus. Der Kalender verschafft dir einen Überblick über bis zu drei kommende Jahreszeiten.**

### **Bücherregal**

**Im Bücherregal findest du alle Ratgeber zu den Themen, zu denen dir bereits Wissen vermittelt wurde.**

### **Schrank**

**Hier findest du all deine Kleidung und Accessoires. Mit ihnen kannst du die Erscheinung deines Charakters jederzeit anpassen.**

# **Werkbank**

**Mit der Werkbank lassen sich Items aus gekauften oder gesammelten Materialien herstellen.**

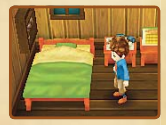

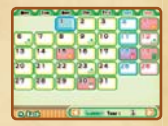

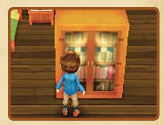

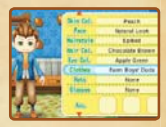

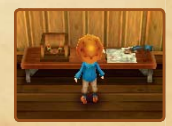

# **<sup>9</sup> <sup>A</sup>nb<sup>a</sup><sup>u</sup>**

**Ein ganz wesentlicher Teil des Farmlebens besteht aus Anbau und Ernte. Dabei hast du eine große Auswahl, wenn es darum geht, welche Pflanzen du anbauen möchtest.**

### **Wie man anbaut**

### **Schritt 1: Land vorbereiten**

**Beseitige Zweige, Steine, Bäume und Felsbrocken, die deinen Anbau behindern könnten. Verwende zum Zerschlagen der Felsen einen Hammer und zum Fällen der Bäume und Entfernen der Stümpfe eine Axt.**

**Die gefällten Bäume und zerschlagenen Felsbrocken verwandeln sich in Materialien, die sich aufsammeln lassen. Vergiss sie nicht, nachdem du mit dem Vorbereiten des Landes fertig bist. Auf unbenutztem Farmland tauchen nach einiger Zeit wieder Bäume und Felsbrocken auf.**

#### **Schritt 2: Land beackern**

**Setze nach dem Vorbereiten des Landes eine Hacke ein, um das Feld für die Saat aufzuarbeiten. Jedes Feld, das du beackerst, teilt sich in neun kleinere Felder auf.**

#### **Schritt 3: Saat ausbringen**

**Verteile die Samen auf einem beackerten Feld. So werden alle neun kleineren Felder auf einmal abgedeckt. Möchtest du Samen von einem Feld entfernen, verwende dazu die Hacke.**

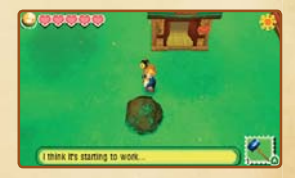

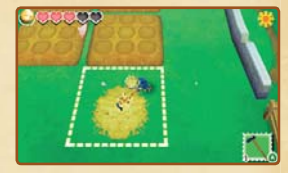

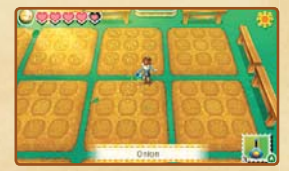

# **<sup>10</sup> <sup>A</sup>nb<sup>a</sup><sup>u</sup>**

### **Schritt 4: Pflanzen bewässern**

**Fülle deine Gießkanne und gieße mit ihr deine Felder. Das muss jeden Tag mindestens einmal geschehen. Bewässerst du sie zweimal, wachsen die Pflanzen schneller.**

### **Schritt 5: Ernten**

Sobald deine Pflanzen erntereif sind, drücke (A), um sie zu ernten **(für manche Pflanzen wird eine Sichel benötigt). Geerntete Pflanzen landen automatisch in einer Box. Durch erneutes Drücken von wandert der Inhalt der Box in deine Tasche.**

**Achte darauf, dass deine Pflanzen nicht vertrocknen. Vergisst du auch nur einen Tag die Pflanzen zu gießen, beginnen sie bereits zu vertrocknen. Wässerst du sie an den darauffolgenden Tagen ebenfalls nicht, vertrocknen die Pflanzen vollständig. Beachte bitte auch, dass manche Pflanzen nur zu bestimmten Jahreszeiten wachsen und zur falschen Jahreszeit leider eingehen. Dabei macht es auch keinen Unterschied, wie sehr du dich um sie kümmerst.**

#### **Besondere Farmerzeugnisse**

**Durch bestimmte an deiner Werkbank hergestellte Werkzeuge und das Anbauen auf von der Gilde gepachteten Feldern lassen sich ganz besondere Farmerzeugnisse herstellen, deren Erzeugung auf normalen Feldern nicht möglich wäre.**

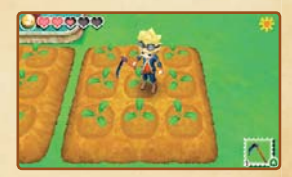

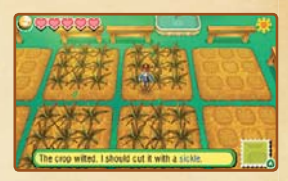

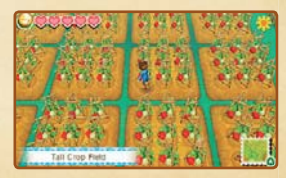

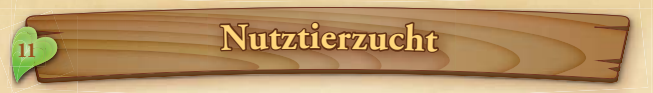

**Sobald du einen Stall gebaut hast, kannst du mit der Zucht von Nutztieren auf deiner Farm beginnen. Ställe bzw. Hühnerställe lassen sich mithilfe von Bauplänen und den benötigten Materialien an der Werkbank erschaffen.**

**In einem Stall/Hühnerstall gehaltene Tiere produzieren Milch (Kühe) und Eier (Hühner). Du kannst Nutztiere von Händlern erwerben. Unten findest du eine Liste mit einigen der Nutztiere, die du züchten kannst.**

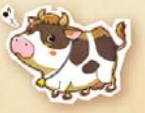

**Kühe**

**Voll ausgewachsene Kühe produzieren Milch.**

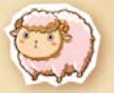

**Schafe Voll ausgewachsene Schafe lassen sich scheren.**

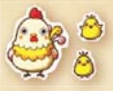

**Hühner Voll ausgewachsene Hühner legen Eier für dich.**

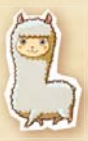

**Alpakas Voll ausgewachsene Alpakas lassen sich scheren.**

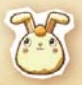

**Angorakaninchen Sie verlieren in bestimmten Abständen ihr flauschiges Fell, das du dann aufsammeln kannst.** 

# **<sup>12</sup> <sup>N</sup>utztier<sup>e</sup> <sup>f</sup>ütter<sup>n</sup> <sup>u</sup><sup>n</sup><sup>d</sup> <sup>p</sup>fl<sup>e</sup>g<sup>e</sup><sup>n</sup>**

### **Tiererzeugnisse erhalten**

**Die Eier von Hühnern kannst du einfach aus ihren Nestern sammeln. Zum Melken der Kühe benötigst du aber eine Melkmaschine und für das Scheren von Tieren, die Wolle produzieren, benötigst du eine Wollschere.**

### **Tier-Notizbuch verwenden**

**Im Tier-Notizbuch kannst du sehen, wie es um die Zuneigung deiner Tiere zu dir steht (durch auf dem Touchscreen dargestellte, herzförmige Symbole). Du erhältst auch Infos über den Stresslevel der Tiere und was du an diesem Tag schon für sie getan hast.**

# **1 Kontrollliste**

 **Die Symbole zeigen dir die verschiedenen Aktionen an, die du ausführen kannst. Bereits ausgeführte Aktionen werden farblich gekennzeichnet.**

- - Füttern **Co** Sammeln
- Interagieren (<sup>44</sup>) Bürsten
	- **Leckerli geben**
- **2 Stress**

 **Die orangefarbene Leiste zeigt den Stresslevel eines Tieres an. Je voller die Leiste, desto mehr Stress empfindet das Tier. Tiere mit einem hohen Stresslevel neigen zu Krankheiten und kranke Tiere produzieren keine Produkte, die du danach verkaufen kannst.**

# **3 Leckerli**

 **Die blaue Leiste zeigt an, wie viele Leckerlis du dem Tier bereits gegeben hast. Sie füllt sich im Laufe der Zeit durch stetiges Füttern mit Leckerlis.**

# **4 Zuneigung**

 **Hier wird der Grad der Zuneigung angezeigt, den ein Tier für dich empfindet. Je höher dieser Grad, desto wahrscheinlicher ist es, dass sie mehr Milch, Eier oder Wolle produzieren.**

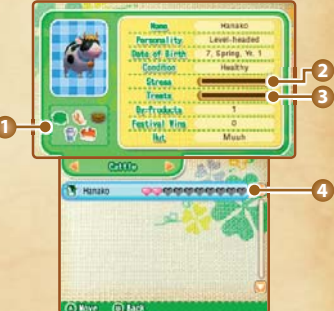

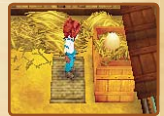

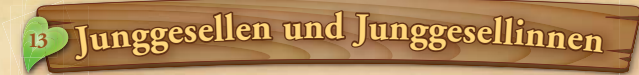

### **Partnersuche**

**Bringt dir eine Junggesellin bzw. ein Junggeselle ausreichend Zuneigung entgegen, kannst du mit ihr oder ihm eine Beziehung eingehen. Es ist allerdings nicht möglich, mit mehr als einer Person eine Beziehung einzugehen.** 

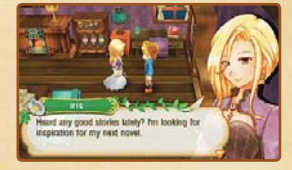

# **Heirat und Familie**

**Wenn die von dir auserwählte Junggesellin bzw. der von dir auserwählte Junggeselle sehr große Zuneigung für dich empfindet und ihr schon seit einiger Zeit ein Paar seid, kannst du ihr oder ihm einen Heiratsantrag machen. Nach der Heirat kommen dann möglicherweise Kinder, was eine Menge Schwung in euer Farmleben bringen wird!** 

**Um heiraten zu können, benötigst du ein Haus, das groß genug ist, und ein Spezial-Item...**

# Mehrspieler-Modus (Lokales Spiel & / Internet

**Dieser Modus wird im Verlauf des Spiels freigeschaltet. Spiele mit anderen Spielern – entweder mithilfe der drahtlosen Verbindung (in der Nähe) oder mithilfe einer Internetverbindung (weiter entfernt). Weitere Informationen zum Herstellen einer Internetverbindung mit deinem System findest du in der Bedienungsanleitung deines Systems.**

### **Farm-Tour**

**Du kannst andere Spieler auf deren Farm besuchen oder sie zu dir einladen, damit sie dir auf der Farm helfen können. Für eingeladene Gäste müssen drei Souvenirs (eins pro Gast) vorbereitet werden. Besuchst du eine Farm, darfst du dir dagegen eines der Souvenirs aussuchen. Höflichkeit sollte dabei sowohl für den Gastgeber als auch für die Gäste selbstverständlich sein. Bis zu 4 Spieler können teilnehmen. Es ist notwendig, dass jeder Spieler über ein Exemplar der Software verfügt.** 

### **Erforderliche Bestandteile:**

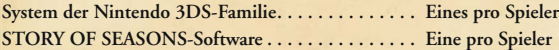

# **Setup**

- **1. Wähle im Titelbildschirm MEHRSPIELER.**
- **2. Wähle die Speicherdaten und danach entweder LOKALER MODUS oder INTERNETVERBIN-DUNG aus. Wählst du INTERNETVERBINDUNG, bieten sich dir die Möglichkeiten MIT IRGENDJEMANDEM oder MIT FREUNDEN.**
- **3. Wähle FARM ZUGÄNGLICH MACHEN oder FARM SUCHEN.**
- **4. Wähle die Souvenirs und danach OK bzw. warte darauf, dass dein Gastgeber das Spiel startet, nachdem du einen Raum gewählt hast.**

### **Souvenirs erhalten**

**Nach dem Verlassen des Mehrspieler-Modus kannst du dir in der Gilde die Souvenirs abholen, die du vorher ausgewählt hast. Sprich einfach mit Veronica und wähle dann MEHRSPIELER-OPTIONEN, gefolgt von GESCHENK ABHOLEN.**

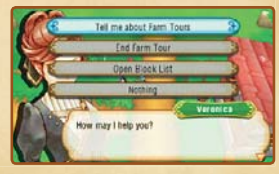

# Profile austauschen (StreetPass 3:)))

**Nach dem Aktivieren von StreetPass™ für diese Software kannst du jede Menge neue Leute treffen! Gehst du an jemandem vorbei, der auf seinem Nintendo 3DS™-System StreetPass für diese Software aktiviert hat, tauscht ihr automatisch Profile aus und die Person taucht danach möglicherweise in deinem Dorf oder auf deinem Marktplatz auf. Alle teilnehmenden Spieler müssen StreetPass für diese Software aktivieren, um Daten über diese Funktion austauschen zu können.**

### **Spielerinformationen einsehen**

**Sprichst du mit einem anderen Spieler im Dorf oder auf dem Marktplatz, kannst du dessen Informationen einsehen. Dazu gehören zum Beispiel, wie der Spieler seine Farm führt und womit er die meiste Zeit verbringt.**

### **Setup**

#### **StreetPass aktivieren**

- **1. Sprich mit Veronica in der Gilde und wähle MEHRSPIELER-OPTIONEN.**
- **2. Wähle STREETPASS-EINSTELLUNGEN, gefolgt von STREETPASS AKTIVIEREN.**

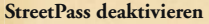

**Möchtest du StreetPass deaktivieren, wähle DATENVERWALTUNG in den Systemeinstellungen aus und berühre danach STREETPASS-VERWALTUNG. Berühre das Symbol für diese Software und wähle dann STREETPASS DEAKTIVIEREN aus.**

**Hinweis: Die StreetPass-Funktion kann auch innerhalb des Spiels deaktiviert werden. Sprich einfach mit Veronica in der Gilde und wähle MEHRSPIELER-OPTIONEN, gefolgt von STREETPASS-EINSTELLUNGEN und beantworte Veronicas Frage, ob du StreetPass deaktivieren möchtest, mit JA.**

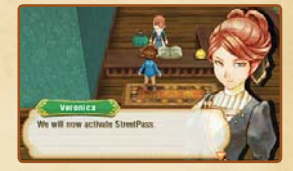

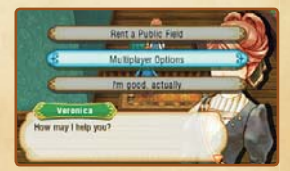

**Hinweis: Online-Interaktionen sowie die StreetPass-Funktion können über die Altersbeschränkungen eingeschränkt werden. Weitere Informationen findest du in der Bedienungsanleitung deines Systems.**

# **Elektronische Bedienungsanleitung**

**Wähle im HOME-Menü das Symbol dieser Software aus und berühre dann ANLEITUNG, um die elektronische Bedienungsanleitung aufzurufen. Bitte lies diese Bedienungs anleitung aufmerksam durch, damit du viel Freude an deiner neuen Software hast.**

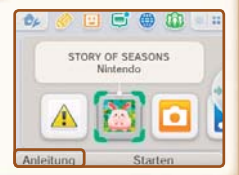

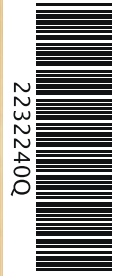

Die Software-Bildschirmfotos dieser Bedienungsanleitung sind der englischen Version der Software entnommen.

**CONTRACTOR** 

Diese Software enthält eine elektronische Bedienungsanleitung, um das Gesamtpapiervolumen dieser Verpackung zu reduzieren. Um weitere Informationen zu erhalten, rufe die elektronische Bedienungsanleitung der Software auf, lies in der Bedienungsanleitung deines Systems nach oder besuche die Nintendo-Website. Die elektronische Bedienungsanleitung der Software ist als PDF auf der Nintendo-Website erhältlich.

**WICHTIG:** Bitte lies das separat beiliegende Informationsfaltblatt.

©2016 Marvelous Inc. All Rights Reserved. Dynafont is a registered trademark of Dynacomware Taiwan, Inc. SUPER MARIO items ©2016 Nintendo Co., Ltd.

Trademarks are property of their respective owners. Nintendo 3DS is a trademark of Nintendo.